# Time-out bij inactiviteitstimer van FTD Site-to-Site VPN met beleid van FlexConfig  $\overline{\phantom{a}}$

## Inhoud

Inleiding Voorwaarden Vereisten Gebruikte componenten Achtergrondinformatie **Configureren** FlexConfig-beleid en FlexConfig-object Verifiëren Problemen oplossen Gerelateerde informatie

# Inleiding

Dit document beschrijft hoe de VPN-eigenschap inactiviteitstimer van een VPN met FlexConfigbeleid in Cisco Firepower Management Center (FMC) kan worden gewijzigd om tunneldowntime te voorkomen als gevolg van inactiviteit of inactiviteitstimer.

## Voorwaarden

#### Vereisten

Cisco raadt kennis van de volgende onderwerpen aan:

- Firepower Threat Defense (FTD)
- $\overline{\phantom{a}}$  FMC.
- FlexConfig-beleid
- Site-to-Site VPN-topologieën

#### Gebruikte componenten

De informatie in dit document is gebaseerd op deze softwareversies:

- $\cdot$  FMCv 6.5.0.4 (bouw 57)
- $\cdot$  FTDv 6.4.0.10 (bouw 95)

De informatie in dit document is gebaseerd op de apparaten in een specifieke laboratoriumomgeving. Alle apparaten die in dit document worden beschreven, hadden een opgeschoonde (standaard)configuratie. Als uw netwerk levend is, zorg er dan voor dat u de mogelijke impact van om het even welke opdracht begrijpt.

# Achtergrondinformatie

Zowel site-to-site VPN's zijn op bestelling gebaseerde tunnels, versie 1 (IKEv1) van Internet Key Exchange en versie 2 (IKEv2) van Internet Key Exchange (Crypto-kaart). Standaard beëindigt de FTD de VPN-verbinding als er geen communicatieactiviteit over de tunnel is in een bepaalde periode die vpn-inactiviteitstimer wordt genoemd. Deze timer wordt standaard ingesteld op 30 minuten.

# Configureren

### FlexConfig-beleid en FlexConfig-object

Stap 1. Onder Apparaten > FlexConfig maakt u een nieuw FlexConfig-beleid (als dit niet reeds bestaat) en sluit het beleid aan op de FTD waar de Site-to-Site VPN is geconfigureerd.

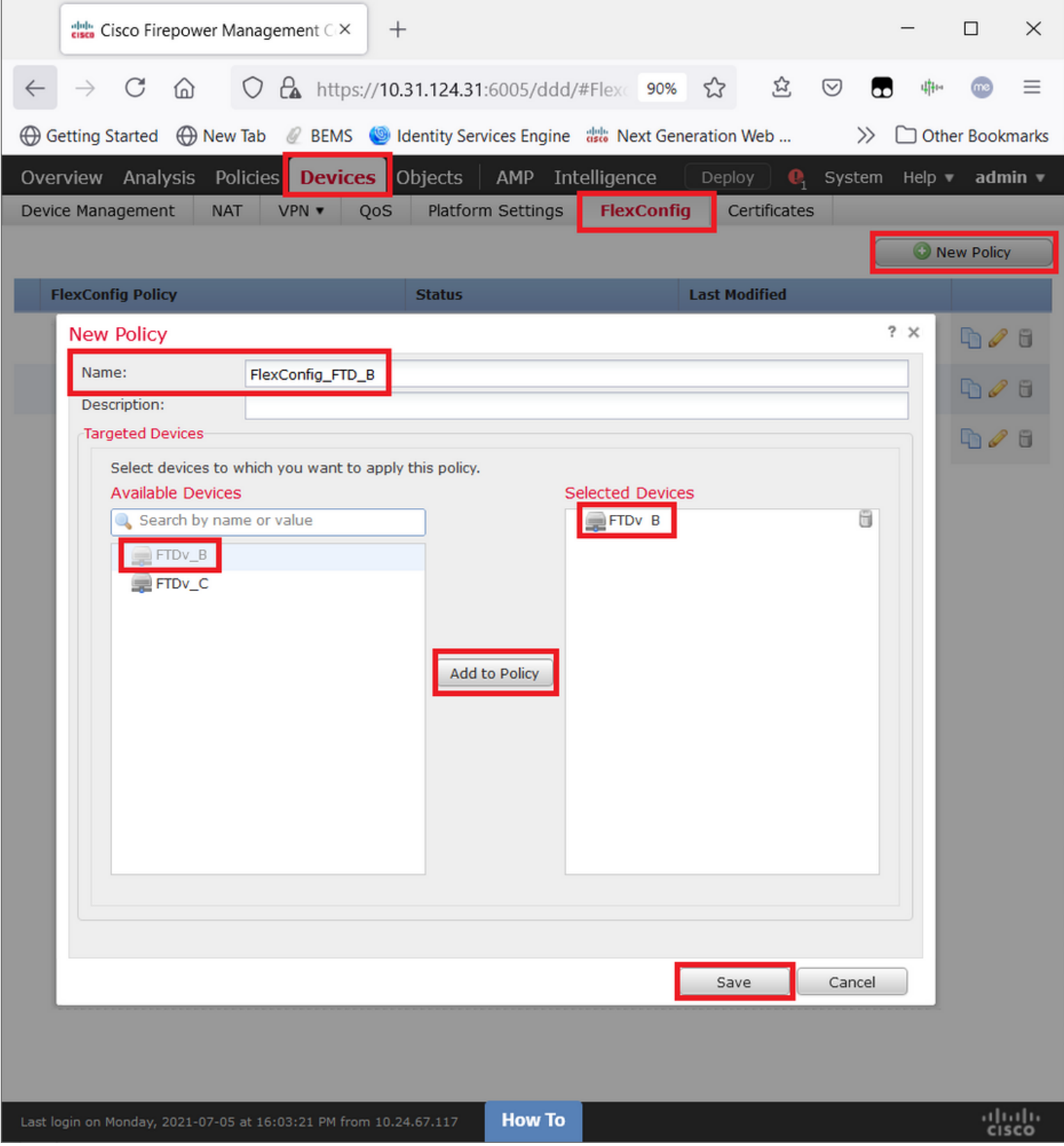

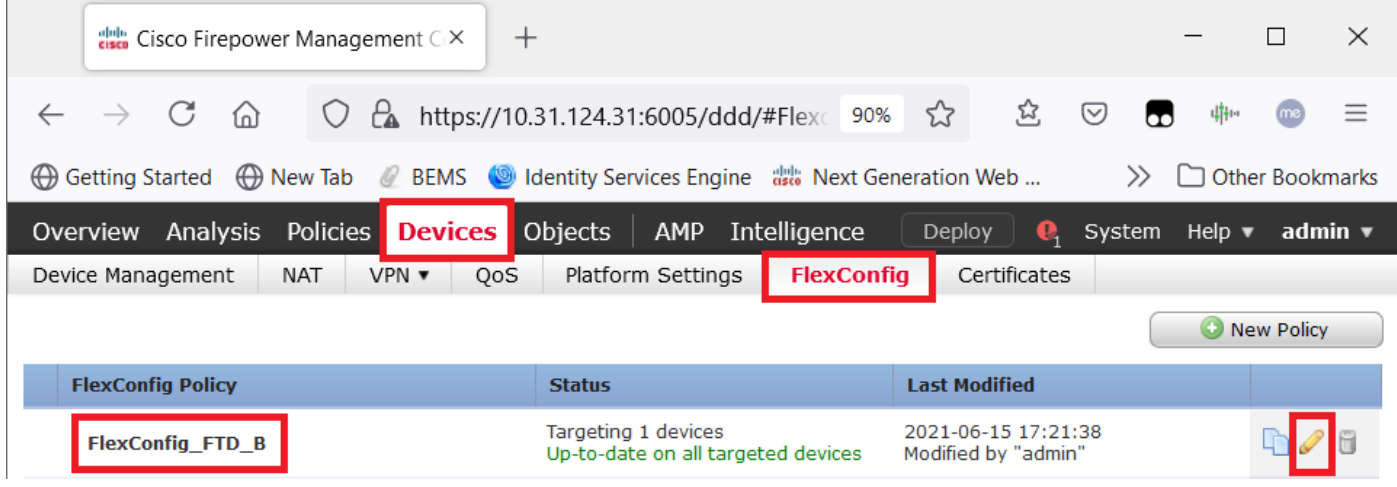

Stap 2. In dat beleid wordt als volgt een FlexConfig-object gemaakt:

Name: S2S\_inactiviteitstimer\_time-out Inzet: alledaags Type: toevoegen

groepsbeleid .DefaultS2SGroupPolicy-eigenschappen VPN zonder tussenkomst

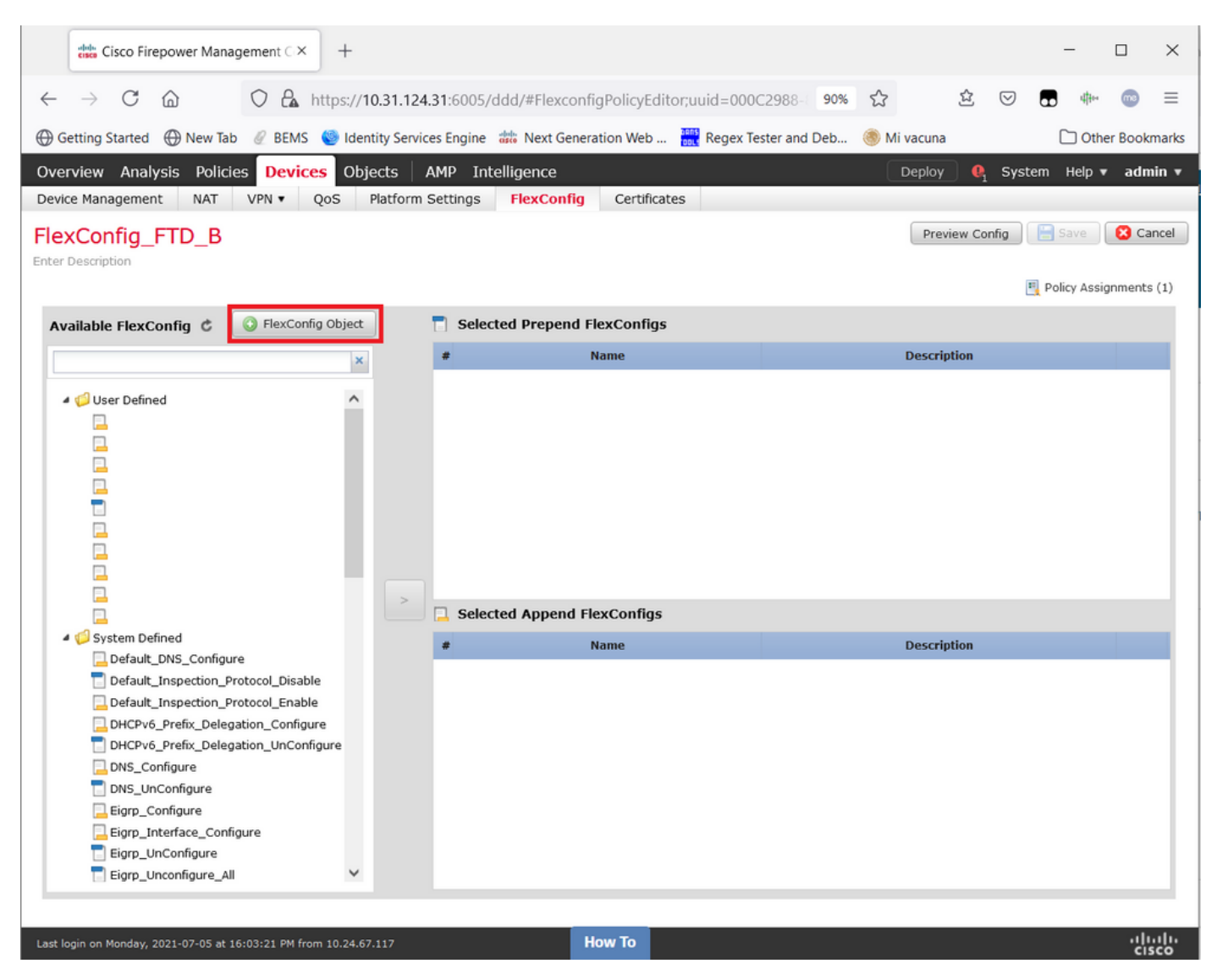

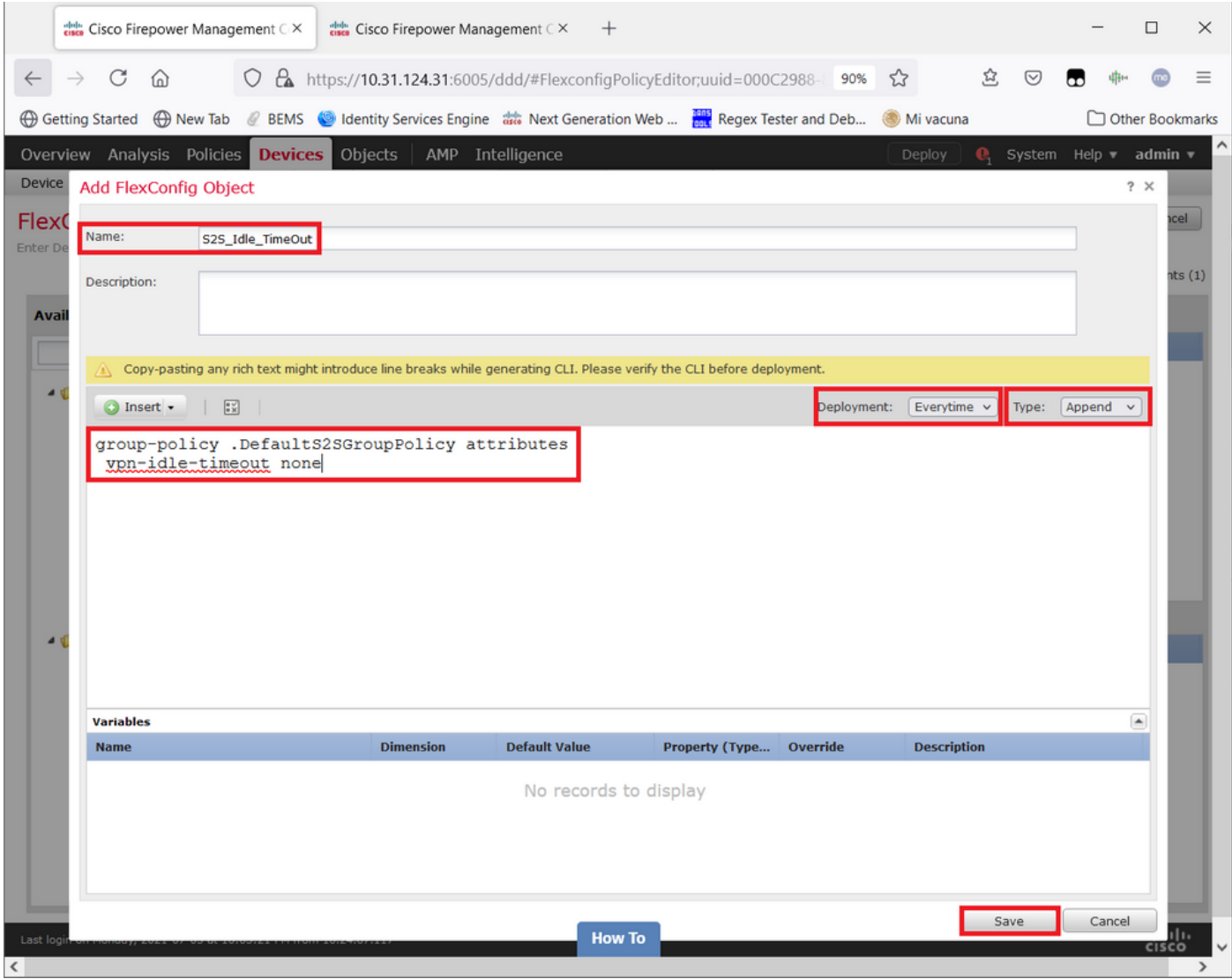

en red het.

Stap 3. Zoek in het linker deelvenster naar deze en sleep deze met de knop naar het rechter deelvenster <sup>&</sup>gt;.

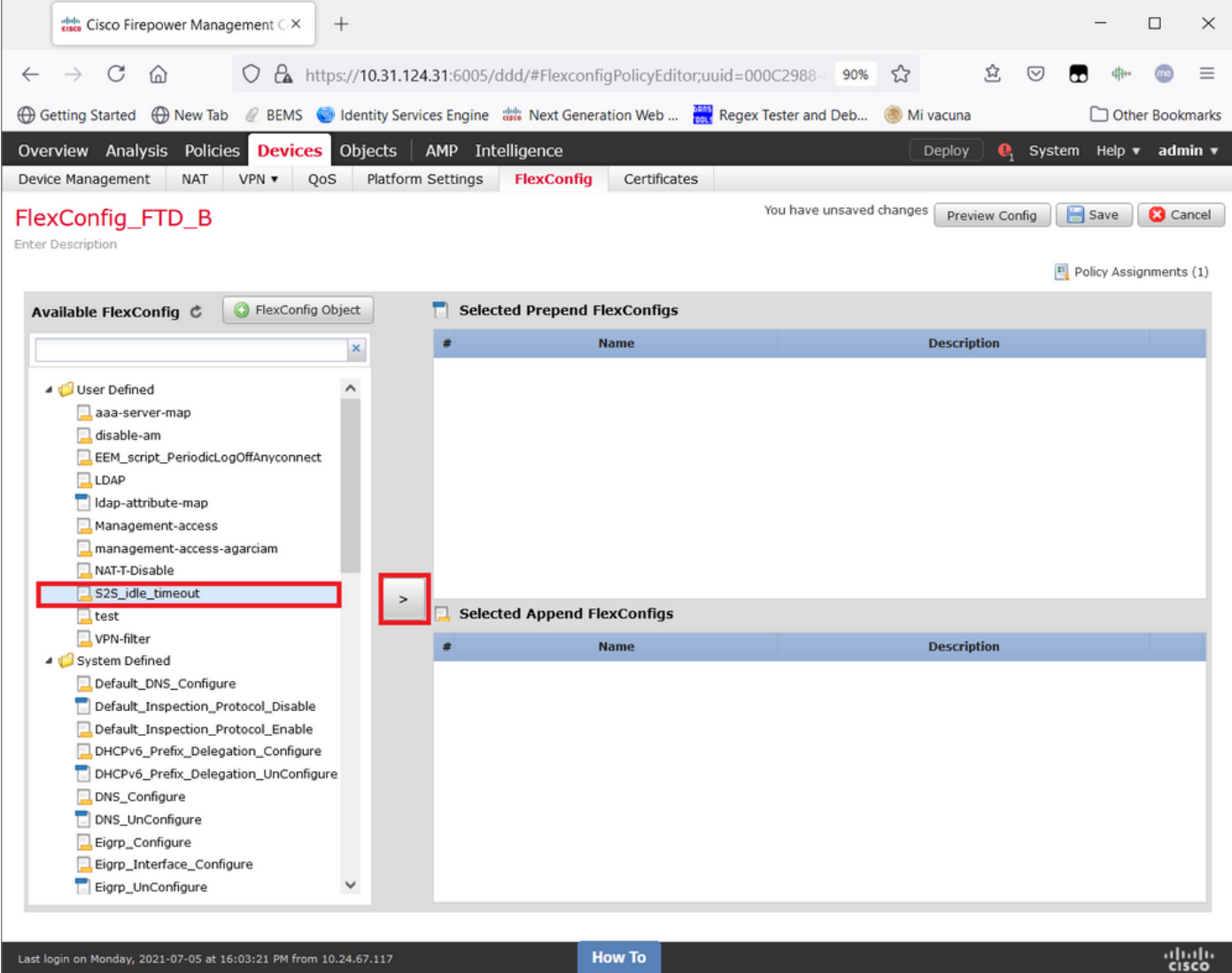

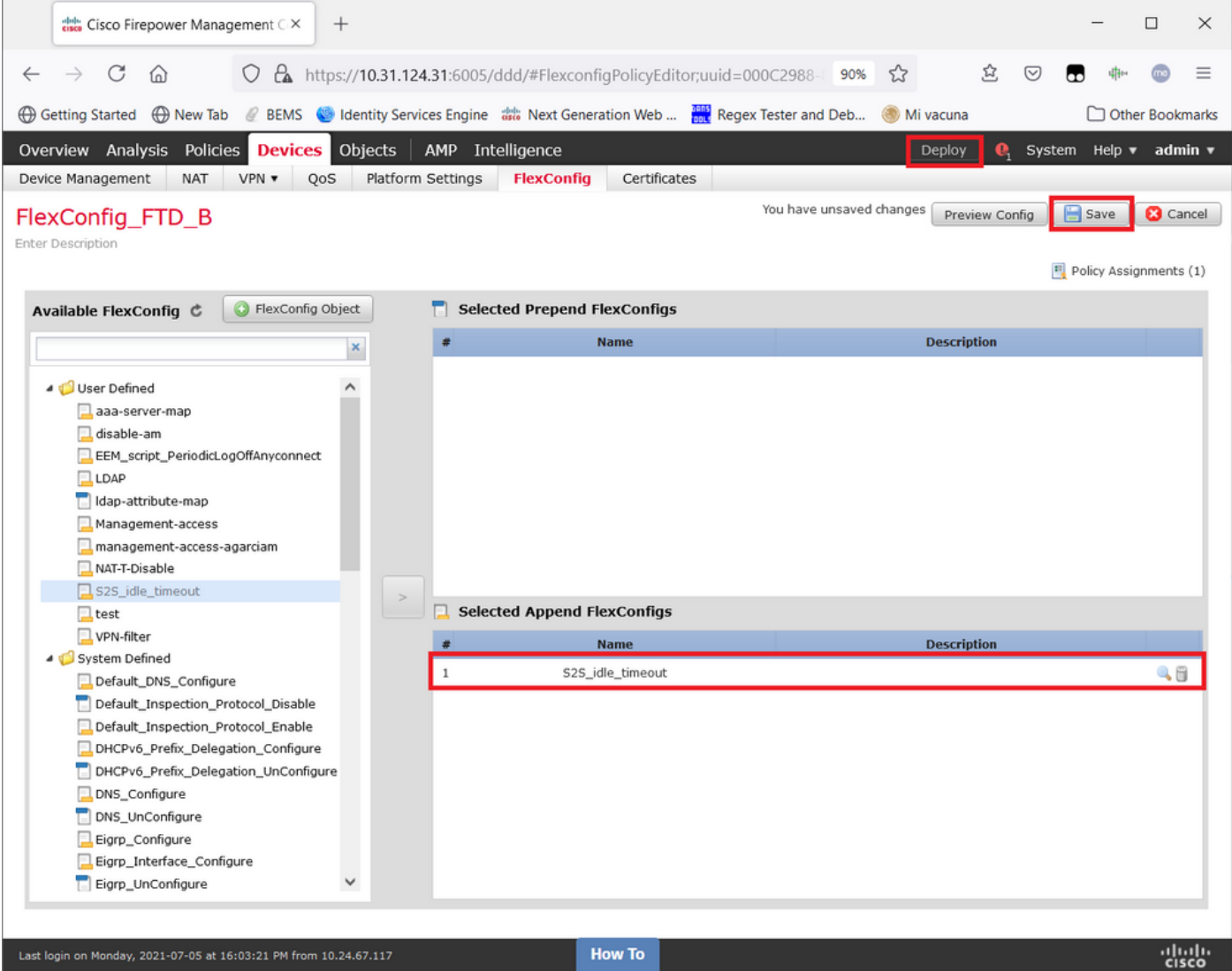

Sla de wijzigingen op en implementeer.

Stap 3.1 (optioneel) Als tussenstap, nadat de configuratiewijzigingen zijn opgeslagen, kunt u Preview Config kiezen om er zeker van te zijn dat de opdrachten FlexConfig klaar zijn om aan het eind van de configuratie te worden geduwd.

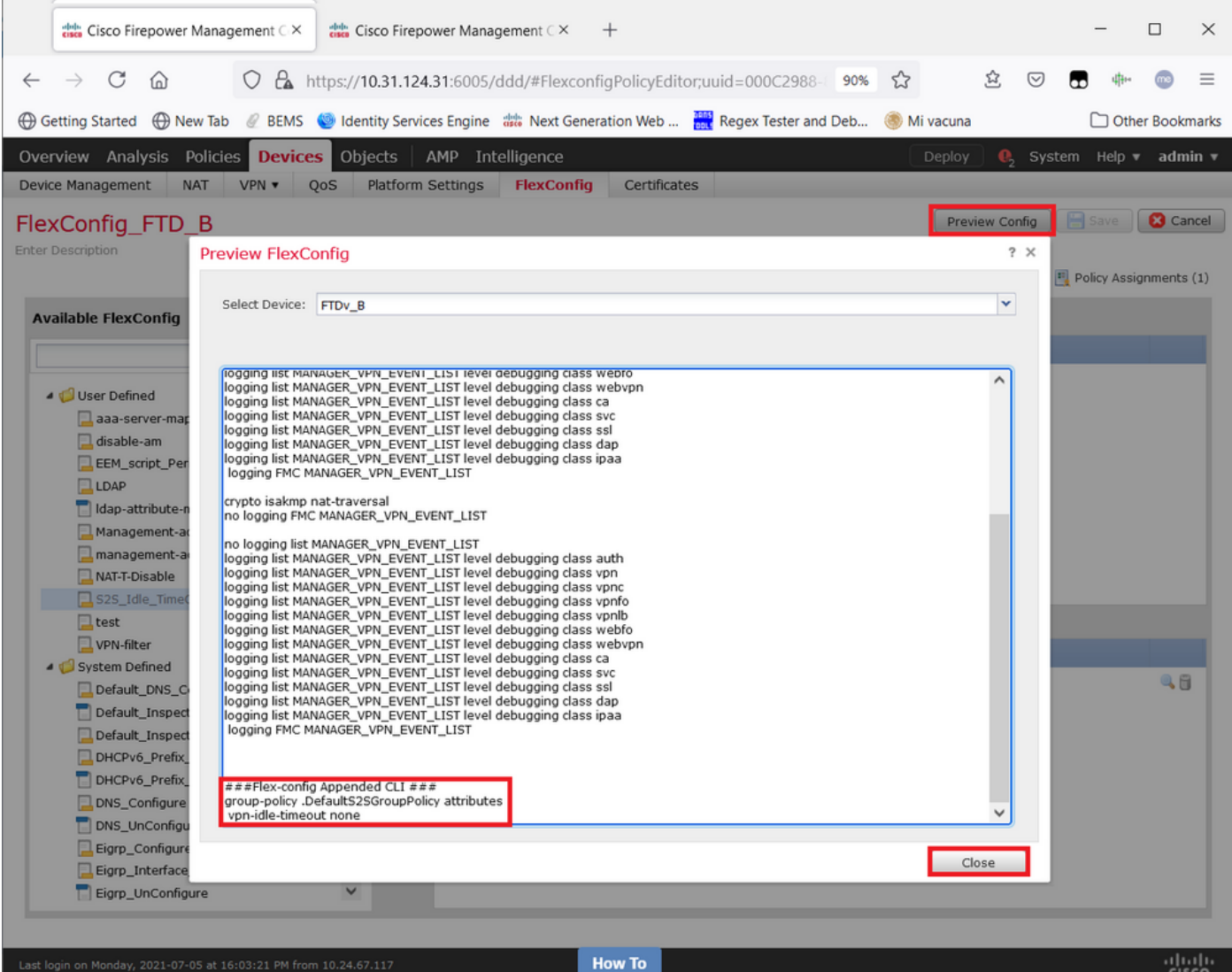

### Verifiëren

Nadat de implementatie is voltooid, kunt u deze opdracht in LINA (> systeemondersteuning voor diagnostische CLI) uitvoeren om te bevestigen dat de nieuwe configuratie er is:

firepower# **show running-config group-policy .DefaultS2SGroupPolicy** group-policy .DefaultS2SGroupPolicy internal group-policy .DefaultS2SGroupPolicy attributes **vpn-idle-timeout none** <<<-------------- <omitted output>

Voorzichtig: Houd in gedachten dat deze verandering alle S2S VPN's op de FTD beïnvloedt. Het is GEEN instelling per tunnel maar een mondiale.

Ook al is de configuratie er, de actieve tunnel moet worden uitgezet (duidelijke crypto ipsec als peer<Remote\_Peer\_IP\_Address>) zodat de verandering van kracht wordt wanneer de tunnel opnieuw wordt ingericht. U kunt bevestigen dat de wijziging met deze opdracht van kracht is:

```
Connection : X.X.X.X
Index : 7 IP Addr : X.X.X.X
Protocol : IKEv1 IPsec
Encryption : IKEv1: (1)AES256 IPsec: (1)AES256
Hashing : IKEv1: (1)SHA1 IPsec: (1)SHA1
Bytes Tx : 400 Bytes Rx : 400
Login Time : 22:06:56 UTC Tue Jun 15 2021
Duration : 0h:18m:00s
Tunnel Zone : 0
IKEv1 Tunnels: 1
IPsec Tunnels: 1
IKEv1:
Tunnel ID : 7.1
UDP Src Port : 500 UDP Dst Port : 500
IKE Neg Mode : Main Auth Mode : preSharedKeys
Encryption : AES256 Hashing : SHA1
Rekey Int (T): 86400 Seconds Rekey Left(T): 85319 Seconds
D/H Group : 5
Filter Name :
IPsec:
Tunnel ID : 7.2
Local Addr : A.A.A.A/255.255.255.255/0/0
Remote Addr : B.B.B.B/255.255.255.128/0/0
Encryption : AES256 Hashing : SHA1
Encapsulation: Tunnel
Rekey Int (T): 28800 Seconds Rekey Left(T): 27719 Seconds
Rekey Int (D): 4608000 K-Bytes Rekey Left(D): 4608000 K-Bytes
Idle Time Out: 0 Minutes Idle TO Left : 0 Minutes <<<<<<----------------
Bytes Tx : 400 Bytes Rx : 400
Pkts Tx : 4 Pkts Rx : 4
```
De inactiviteitstimer van de uitloop moet op 0 minuten worden ingesteld in plaats van op 30 minuten en de VPN moet actief blijven, ongeacht de activiteit/het verkeer dat erover wordt uitgevoerd.

Opmerking: Op het moment van schrijven bestaat er een Verbeteringsknuppel om het vermogen te integreren om deze instelling direct op FMC aan te passen zonder de noodzaak van Flexstack. Zie Cisco bug-ID [CSCvr8274](https://bst.cloudapps.cisco.com/bugsearch/bug/CSCvr82274) - ENH: de vpn-tijdelijke oplossing configureerbaar maken

## Problemen oplossen

Er is momenteel geen specifieke informatie beschikbaar voor probleemoplossing.

## Gerelateerde informatie

- <u>[Firepower Management Center Configuration Guide, versie 7.0 hoofdstuk: FlexConfig-beleid](/content/en/us/td/docs/security/firepower/70/configuration/guide/fpmc-config-guide-v70/flexconfig_policies.html)</u> [voor FirePOWER-bedreigingsverdediging](/content/en/us/td/docs/security/firepower/70/configuration/guide/fpmc-config-guide-v70/flexconfig_policies.html)
- [Firepower Management Center Configuration Guide, versie 7.0 hoofdstuk: Site-to-Site VPN's](/content/en/us/td/docs/security/firepower/70/configuration/guide/fpmc-config-guide-v70/firepower_threat_defense_site_to_site_vpns.html) [voor FirePOWER Threat Defense](/content/en/us/td/docs/security/firepower/70/configuration/guide/fpmc-config-guide-v70/firepower_threat_defense_site_to_site_vpns.html)
- [Technische ondersteuning en documentatie Cisco Systems](https://www.cisco.com/c/nl_nl/support/index.html)